# **MP3-CD Soundmachine** AZ1834

Register your product and get support at www.philips.com/welcome

Pуководство пользователя

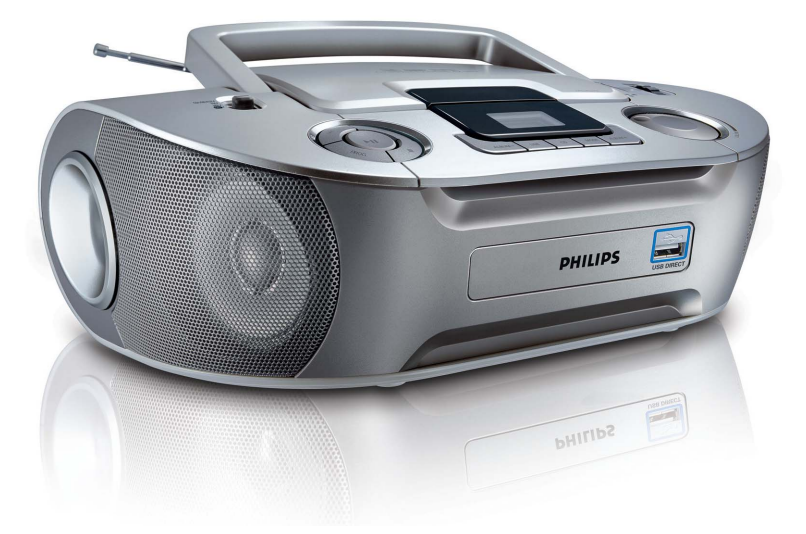

# **PHILIPS**

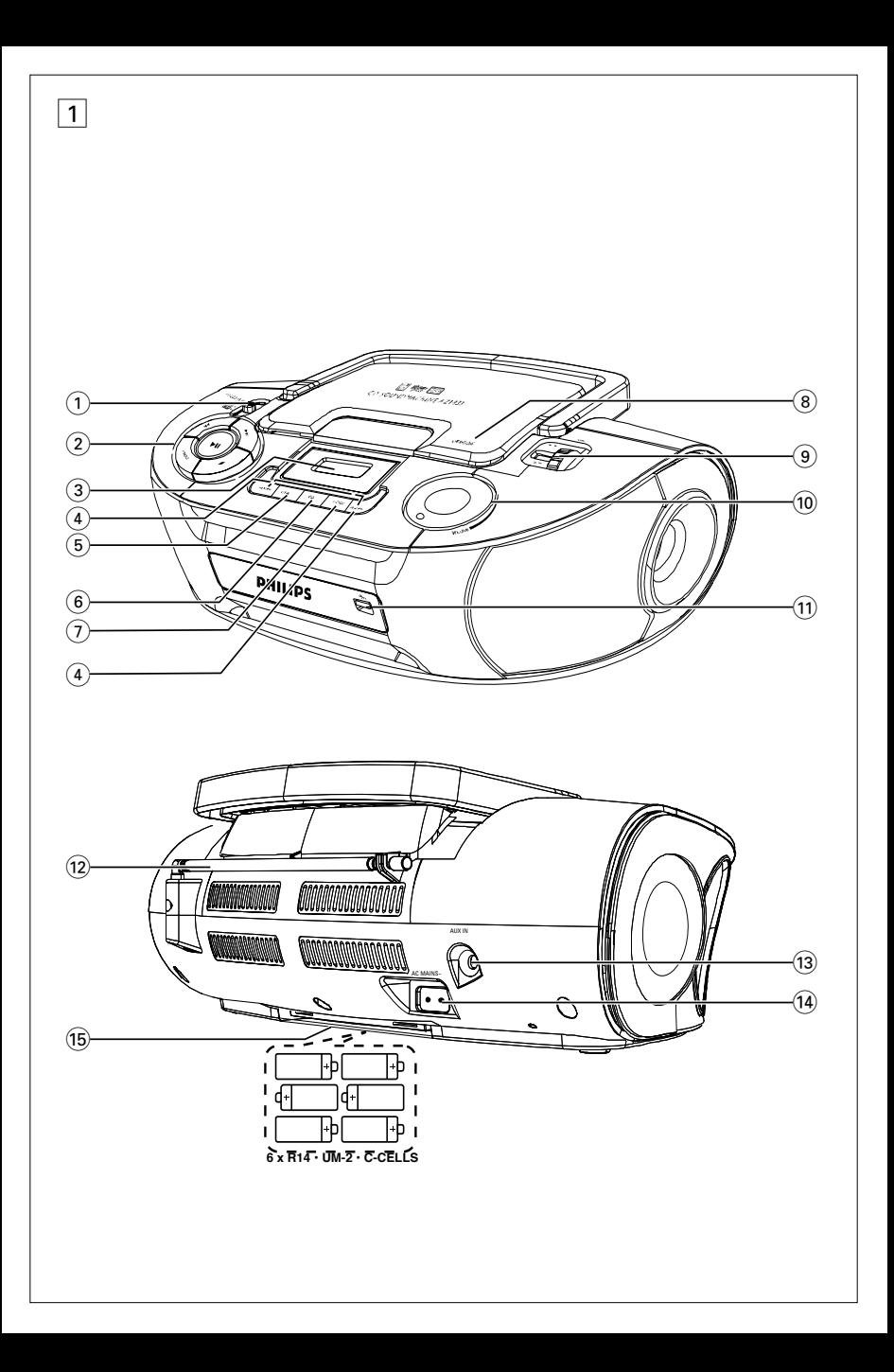

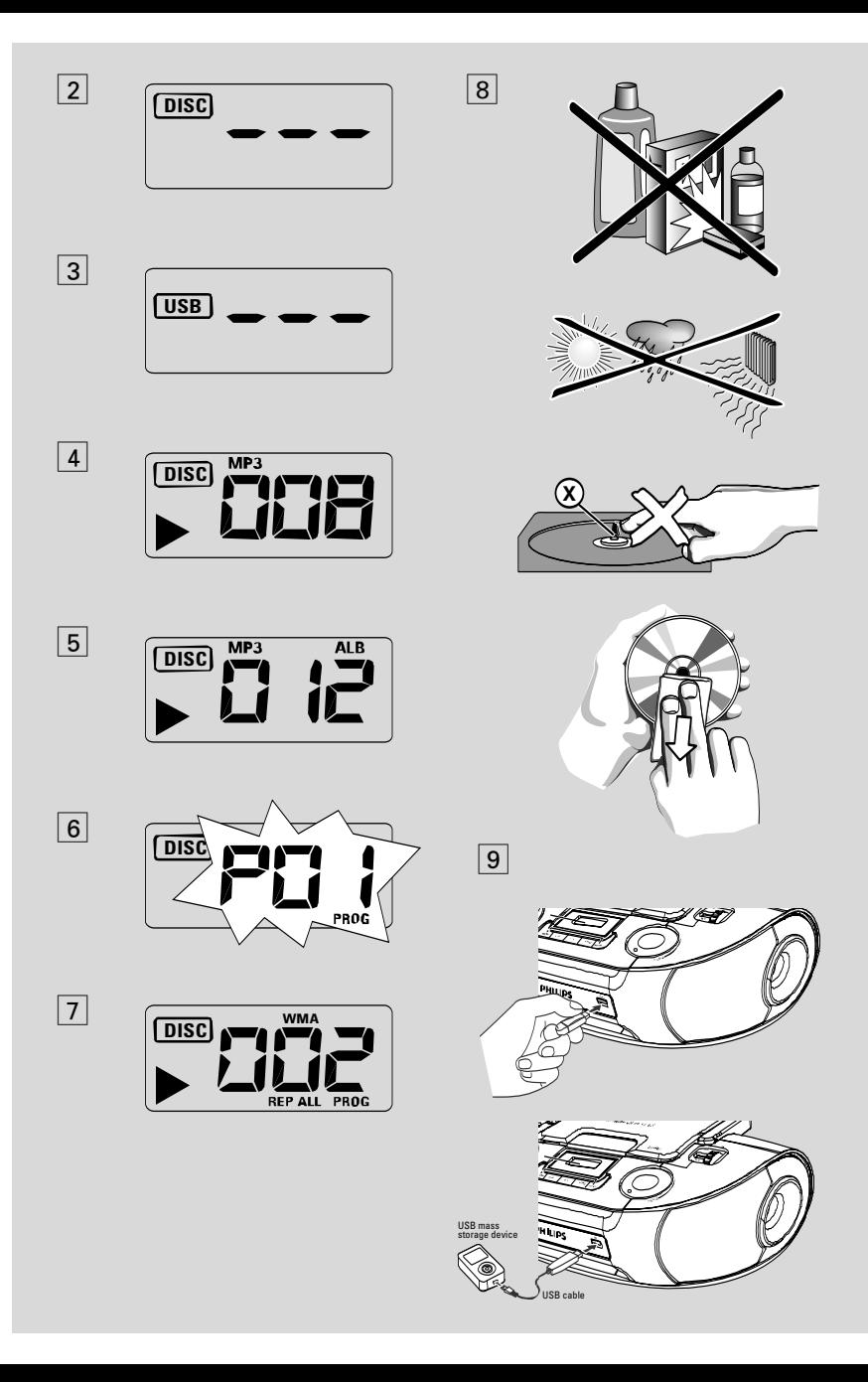

<sup>р</sup>усский

Поздравляем с покупкой и приветствуем в клубе Philips!

Для получения максимальной поддержки, предлагаемой Philips, зарегистрируйте Ваше изделие в www.philips.com/welcome.

# Принадлежности

- Сетевой провод для переменного тока
- Линейный кабель

#### Верхняя и передняя панели (см. | 1 |)

- (1) переключатель источника звука: CD/USB/AUX, FM, MW, OFF
	- выбор CD/MP3-CD, USB, AUX или радио - включение/выключение питания
- (2) **II** для начала или прерывания проигрывания CD/USB

#### **Idditional**

- Для воспроизведения дисков / USB:
- переходит к началу текущей/ предыдущей, последней записи;
- просматривает запись вперёд и назад
- $\blacksquare$  для остановки проигрывания CD/USB; – удаляет программу CD

 $PROG$  – для программирования номеров звуковых дорожек и их просмотра

- $\alpha$ ) Дисплей для показа функций CD/USB воспроизведение
- 4 ALBUM +/-- Только MP3-CD/USB **воспроизведение:** выбор альбома
- $(5)$  USB вход в режим USB
- $\overline{6}$  **CD** вход в режим диска
- (7) МОDE для выбора различных режимов проигрывания: REPEAT или SHUFFLE
- $(8)$  OPEN<sup>®</sup>CLOSE  $-$  поднимит здсь для открывания дврцы отска для дисков-лнты
- $\circledcirc$  TUNING для настройки на радиостанции
- (10) **VOLUME** регулировка уровня громкости

# Кнопки управления

**USB DIRECT**  $A$ <sub>A</sub>  $A$   $D$ <sub>D</sub> $A$ K $A$  $B$  $B$  $C$  $D$  $(11)$ внешнего устройство массовой памяти USB

#### Задняя панель (см. |  $1$  )

- 12) **Телескопическая антенна** ідля улучшения приема диапазона FM
- (13) **AUX IN** Входной разъем аудиосигнала 3,5 мм (и гнездо 3,5мм)
- (14) **AC~ MAINS** гнездо для сетевого провода
- Крышка отделения для батарей -

следует открыть для того, чтобы вставить батареи: 6 х 1,5 В R14/UM2/C-cell

### Питание

По возможности пользуйтесь питанием от сети, если вы хотите продлить срок использования батарей. Перед тем, как вставить батареи, проверьте, отсоединен ли сетевой провод от устройства и настенной розетки.

### Батареи Основной блок (см. 1)

- Установите 6 батарей типа R-14, UM-2 или С, (по опции, желательно щелочные), обеспечив верную полярность.
- Неправильное использование батарей может привести к утечке электролита и повреждению отделения, или же к взрыву батарей. Следовательно:
- Не пользуйтесь одновременно батареями различных типов: например, щелочными и цинково-карбонатными. Для устройства следует пользоваться только батареями ОЛИНАКОВОГО ТИПА.
- При вставлении новых батарей не пытайтесь смешивать старые батареи с НОВЫМИ.
- Удалите батареи, если вы не будете пользоваться устройством на протяжении длительного времени.

#### Батареи содержат химические вещества, поэтому их следует выбрасывать соответствующим образом.

# функции / Radio / AUX

#### Использование сети переменного тока

- Проверьте, соответствует ли напряжение местной сети сетевому напряжению устройства, указанному на типовой таблице. находящейся на основании устройства. Если это значение не соответствует указанному, проконсультируйтесь с вашим дилером или ремонтной мастерской.
- 2 Подсоедините сетевой провод к гнезду **AC MAINS** и настенной розетке.
- Для того, чтобы полностью отключить 3 устройство, следует отсоединить сетевую вилку от настенной розетки.
- Установите устройство недалеко от розетки электропитания таким образом, чтобы вилка находилась в пределах досягаемости.
- При сильных грозах отсоедините сетевой провод от настенной розетки для того, чтобы защитить ваше устройство. ус При отключении изделия от электросети убедитесь, что вилка полностью извлечена из розетки. Дети могут серьезно травмировать себя, так как свободный конец кабеля питания может находится под напряжением, если кабель питания отключен от гнезда на задней панели устройства и не отключен от розетки ЭЛЕКТОРОСЕТИ.

#### Типовая таблица находится на основании устройства.

#### Полезные рекомендации:

Во избежание ненужного потребления энергии (независимо от того, работает ли устройство от сети или от батарей) переключатель источника звука следует в любом случае установить в положение ОFF.

#### **ВНИМАНИЕ**

Использование органов управления или регулировки или выполнение процедур, кроме описанных в данной инструкции, приведёт к опасной радиации и другим опасным эффектам.

#### Данное устройство соответствует требованиям по радиоинтерференции, действительным в Европейском Сообществе.

# Основные функции

Включение и выключение и выбор функции

- 1 Для включния отргулируйт переключатель источника звука ползунок для выбора функции **CD/USB/AUX, FM MAM MW M** используйт соотвтствующи двыбранной функции кнопки.
- $\mathbf{2}$ Устройство выключено, если переключатель **source selector HAXOANTCA В ПОЛОЖЕНИИ OFF.**

#### Регулировка громкости Отрегулируйте звук с помощью ручек **VOLUME**

# Прием радио

- Установите переключатель источника **звука** в положение FM или MW.
- Настройтесь на радиостанцию с помощью **KHONK<sub>M</sub> TUNING**.
- Для того, чтобы выключить радио, установите 3 переключатель источника звука в положение OFF.

#### Полезные рекомендации: Для того, чтобы улучшить прием

- Для диапазона FM вытяните телескопическую антенну. Наклоните и поверните антенну. Уменьшите длину антенны в том случае, если сигнал слишком сильный.
- Для диапазона MW устройство снабжено встроенной антенной, следовательно, телескопическая антенна не нужна. Установите положение антенны посредством поворота всего устройства.

#### Подключение внешнего устройства

Вы можете прослушивать записи подключенного внешнего устройства через ваши акустические системы AZ1834.

- Установите переключатель источника 1 **звука** в положение CD/USB/AUX.
- $\mathbf{z}$ С помощью поставляемого линейного кабеля соелините дополнительное гнездо AUX AZ1834 со ЗВУКОВЫМ ВЫХОДОМ AUDIO OUT ИЛИ ГНЕЗДОМ ДЛЯ наушников внешнего оборудования (например, CDплеера или VCR).
	- После этого автоматически включится вспомогательный режим, и прибор выйдет из активного режима CD или USB (РАДИО).

# O MP3

Технологии компрессии музыки MP3 (MPEG Audio Layer 3) в значительной степени уменьшают объем цифровых данных аудио CD, сохраняя при этом качество звука, аналогичное CD.

- Как составить музыкальные файлы: Можно либо снять официально доступную музыку с интернета и записать ее на твердый диск вашего компьютера, или же составить их с ваших собственных дисков CD. Для этого вставьте CD в драйв CD-ROM вашего компьютера и преобразуйте музыку с помощью соответствующего кодирующего софтвера. С целью обеспечения хорошего качества музыки для музыкальных файлов рекомендуется скорость бит 128 kbps или более.
- Как составить CD-ROM с файлами MP3: С помощью устройства для записи («бернера») CD вашего компьютера запишите музыкальные файлы с твердого диска на CD-ROM.

#### Полезные рекомендации:

- Следите за тем, чтобы названия файлов МРЗ заканчивались .тр3.
- Количество альбомов/ папок: максимум 256
- Количество треков /заголовков: максимум 511
- Количество музыкальных файлов, которые могут быть проиграны, зависит от длины названий этих файлов. Если названия файлов короткие, то может быть поддержано больше файлов.

#### Проигрывание СD

Этот проигрыватель проигрывает звуковые диски, включая диски для записи и повторной записи.

### ВАЖНО!

- Компакт-диски, зашифрованные некоторыми компаниями с помощью технологий защиты авторских прав, могут не воспроизводиться на этом изделии.
- WMA-файлы с DRM-защитой компьютера не используются.
- Установите переключатель источника **звука** в положение CD/USB/AUX.
- Отсоедините кабель линейного входа, если с его помощью внешнее устройство

подключено к разъему **AUX IN** на устройстве.

- На дисплее отображается - и "DISC" (см. 2), или - - - "USB" (см. 3)
- 2 Для входа в режим CD при отображении USB нажмите **CD**.

+ На дисплее отображается --- "DISC" (см.  $\vert 2 \vert$ ).

- 3 Поднимите крышку отделения CD.
- Вставьте CD печатной стороной вверх и 4 осторожно нажмите крышку отделения CD для того, чтобы закрыть ее.

• Дисплей: и после этого общее количество записей.

- 5. Нажмите кнопку • На устройстве для того, чтобы начать проигрывание.
	- → Дисплей: ▶ и номер данной звуковой ДОРОЖКИ

#### **Только MP3-CD /WMA:**

• На дисплей попеременно выводятся номер текущего трека "ХХХ" и номер альбома "ALBUM ХХХ". (см. 4 5)

6 Для того, чтобы приостановить воспроизведение, Нажмите ИІ.

→ Дисплей: ▶ при этом мигает номер текущей дорожки.

- 7 Для того, чтобы возобновить воспроизведение, Нажмите
- 8 Для того, чтобы остановить Н снова. воспроизведение, Нажмите .

#### Полезные рекомендации:

Нажмите кнопку **>II** на устройстве для того, чтобы начать проигрывание.

- если вы откроете крышку отделения CD;
- если вы выбрали источник звука FM, MW **MAM OFF:**
- CD проигран до конца.

# Выбор другой звуковой **ДОРОЖКИ**

Нажмите кнопку ка или вы один или несколько раз до тех пор, пока на дисплее не появится номер нужной вам звуковой дорожки.

# **Проигрыватель CD**

**Только MP3-CD /WMA:** Для того чтобы найти дорожку MP3, Вы можете сначала нажать **ALBUM +/-** для выбора нужного альбома.

Нажмите кнопку  $\blacktriangleright$  на устройстве для того, чтобы начать проигрывание.

#### **Поиск пассажа в пределах определенной звуковой дорожки**

- **В ходе проигрывания нажмите кнопку № / ▶▶** и держите ее в нажатом состоянии.
	- **→** При этом CD проигрывается на большей скорости и с меньшей громкостью.
- **2** Если вы нашли нужный пассаж, отпустите кнопку  $\blacktriangleright$  /  $\blacktriangleright$   $\blacktriangleright$  /.
	- ➜ Продолжается нормальное проигрывание.

### **Программирование номеров звуковых дорожек**

Вы можете запрограммировать не более 20 звуковых дорожек в желаемой последовательности. При желании любая из звуковых дорожек может быть занесена в память более одного раза.

- **1** В положении "стоп", нажмите клавишу **PROG** для начала программирования.
	- $\rightarrow$  Дисплей: показывает PU 1, указывая на начало программирования. Надпись **PROG** мигает. (см. 6)
- **2** Нажмите № или <del>»</del> для выбора желаемого номера дорожки.

**Только MP3-CD /WMA:** Для того чтобы найти дорожку MP3, Вы можете сначала нажать **ALBUM +/-** для выбора нужного альбома.

- **3** Нажмите кнопку **PROG** для занесения в память желаемого номера музыкального произведения.
	- $\rightarrow$  На дисплее  $\vec{u}$ е, показывающую следующую имеющуюся ячейку памяти.
- **4** Повторите шаги **2** и **3** для того, чтобы выбрать и занести в память все нужные вам звуковые дорожки.
- **5** Для того, чтобы проиграть вашу программу,

нажмите кнопку **MI**.

#### **Проверка составленной вами программы**

В положении стоп нажмите и деpжите **PROG** до появление всех номеров соxpанённыx в последовательности записей.

#### **Полезные рекомендации:**

- На дисплее выводится  $PI$ , если запрограммированные дорожки отсутствуют.
- При попытке сохранения более 20 дорожек, дорожку сохранить невозможно, а на дисплее отобразится - - - и "PROG".

#### **Стирание программы**

Вы можете стереть программу следующим образом:

– нажатием ■ (дважды во время воспроизведения или один раз в положении останова);

– при выборе источника звука **FM**, **MW** или **OFF**;

- при открытии крышки отделения для CD;
- ➜ Дисплей: Надпись **PROG** исчезает.

### **Выбор различных режимов воспроизведения (см.** | 7 |**)**

До или во время запуска можно выбирать и менять различные режимы воспроизведения или объединять режимы REP или REP ALL с режимом **PROG**.

**REP** На дисплее показывается надпись

**REP ALL** – повторное проигрывание всего CD/ пpогpаммы.

**SHUF** – воспроизведение всех дорожек в случайном порядке (не совместимо с режимом PROG (Программа)).

- **1** Для выбоpа pежима пpоигpывания нажмите **MODE** один или несколько pаз.
- **2** Нажмите **II** для начала проигрывания, если в положении стоп.

# Подключение USB

- Для выбора нормального проигрывания 3 нажмите **МОDE** несколько раз до исчезновения всех других режимо.
	- Можно также нажать для отключения режима проигрывания.

# Используя возможность подключения USB

- AZ1834 имеет порт USB на передней панели, который позволяет воспроизводить на AZ1834 цифровую музыку и речь, хранящиеся на устройстве массовой памяти LISB
- С помощью устройства массовой памяти USB вы можете также использовать все возможности AZ1834, описанные в разделе воспроизведения дисков.

#### Совместимые устройства массовой памяти USB

С данной системой вы можете ИСПОЛЬЗОВАТЬ:

- флэш-память USB (USB 2.0 или USB1.1)
- флэш-плеер USB (USB 2.0 или USB 1.1)
- Устройства USB, требующие установки драйвера, не поддерживаются (Windows XP).

#### Примечания:

В некоторых флэш-плеерах USB (или запоминающих устройствах) хранящиеся данные воспроизводятся с использованием технологии защиты авторских прав. Такие защищенные данные не будут воспроизводиться на других устройствах (таких как данная система высококачественного воспроизведения).

#### Поддерживаемые форматы:

- USB или формат файловой памяти FAT12, FAT16, FAT32 (размер сектора: 512 - 4096 байтов)

– битрейт МРЗ (скорость передачи данных): 32 -320 Кбит/с и с переменным битрейтом.

- WMA версия 9 или ниже
- Формирование директории с максимум 8 **УРОВНЯМИ**
- Количество альбомов/папок: максимум 555
- Количество треков /заголовков: максимум 999
- Тэг ID3 версии 2.0 или более поздней
- Название файла в Uicode UTF8
- (максимальная длина: 30 байтов)

#### Система не воспроизводит и не поддерживает:

• Пустые альбомы: пустой альбом - альбом, не содержащий MP3/WMA-файлы и не отображаемые на дисплее.

• Файлы неподдерживаемых форматов пропускаются. Это означает, что, напр., документы Word или MP3-файлы с расширением .dlf игнорируются и не ВОСПРОИЗВОДЯТСЯ.

- AAC, WAV, PCM. NTFS аудио файлы
- WMA-файлы с DRM-защитой
- WMA-файлы в формате Lossless

#### Воспроизведение с устройства массовой памяти USB

- **1** Убедитесь, что питание на  $AZ1834$ подается от сети переменного тока или указанной аккумуляторной батареи.
- $\mathbf{2}$ Установите переключатель источника **звука** в положение CD/USB/AUX.
- Отсоедините кабель линейного входа, если с его помощью внешнее устройство подключено к разъему AUX IN на устройстве.
	- → На дисплее отображается - -"DISC"(см. <u>[2</u>]), или - - - с "USB" (см. <u>[3</u>])
- 3 Если USB НЕ отображается, для входа в режим USB нажмите USB.
	- $\rightarrow$  На дисплее отобразится "USB" (см.  $\overline{3}$ ).
- 4 Как показано на рисунке 9, штекер совместимого устройства массовой памяти USB с USB (→ ) портом AZ1834, имеет маркировку. При необходимости для подключения порта USB AZ1834 и устройства используйте подходящий кабель USB.
	- Устройство автоматически включается.

# Подключение USB

- Если устройство не включается, включите питание вручную, затем подключите кабель заново.
	- На дисплее AZ1834 отображается USB и общее количество пригодных для воспроизведения аудио файлов (макс. количество воспроизводимых треков -999), хранящихся на устройстве.
- 5 Нажмите >II на AZ1834 начнется воспроизвеление.
	- +На дисплее AZ1834 отображается USB и информация, описанная в разделе воспроизведения дисков.

#### Полезные рекомендации:

- Убедитесь, что имена МРЗ-файлов заканчиваются на .mp3.
- WMA-файлы с DRM-защитой: для копирования/преобразования CD используйте Windows Media Player 10 (или выше). Зайдите на сайт www.microsoft.com, чтобы узнать подробнее о Windows Media Player u WM DRM (Windows Media Digital Rights Management).

- При воспроизведении с устройства USB, если на дисплее отображается OL, это означает, что порт USB AZ1834 перегружен по току. Необходимо заменить устройство USB.

#### ВАЖНАЯ ИНФОРМАЦИЯ!

- 1. Совместимость разъемов USB этого устройства:
	- а) Это изделие поддерживает большинство запоминающих устройств USB большой емкости, соответствующих стандартам USB MSD.
		- і) К наиболее распространенному классу запоминающих устройств относятся флэш-накопители. карты памяти, флэш-накопители jump drive и т.п.
		- ii) Если на экране компьютера отображается Disc Drive (Дисковод) после подключения внешнего накопителя, то скорее всего, он соответствует MSD и будет работать с этим устройством.
	- b) Если внешнему накопителю требуется батарейка/источник питания. Убедитесь в том, что в устройстве пригодная для использования батарейка или сначала зарядите устройство USB и затем снова подключите его к данному устройству.
- 2. Поддерживаемые типы музыки:
	- а) Устройство поддерживает только незащищеннную музыку со следующими расширениями: .mp3 .wma
	- b) Интернет-музыка не поддерживается, поскольку она защищена технологией DRM (Управление правами на цифровые данные).
	- с) Не поддерживаются расширения, которые заканчиаются на: ".wav"; ".m4a"; ".m4p"; ".mp4"; .aac" и т.п.
- 3. Нельзя осуществить прямое подключение порта USB к данному устройству, даже если на вашем компьютере есть файлы с расширением ".mp3" и/или ".wma".

### **Предосторожности и общий уход**

- Установите устройство на прочной, ровной поверхности, таким образом, чтобы оно не качалось.
- Если шнур питания или штепсель прибора используются для отключения устройства, доступ к разъединителю должен оставаться свободным.
- Предохраняйте устройство, батареи, CD или кассеты от попадания влаги, дождя, песка или чрезвычайно высокой температуры, вызванной отопительным оборудованием или прямым солнечным светом.
- Не закрывайте устройство. Во избежание скопления теплоты между вентиляционными отверстиями и окружающей поверхностью следует оставить щель не менее 6 дюймов.
- Механические части устройства состоят из самосмазывающихся подшипников, смазывать их не следует.
- Для чистки устройства следует пользоваться мягкой, слегка увлажненной замшей. Не пользуйтесь никакими средствами для чистки, содержащими алкоголь, аммиак, бензол или абразивные вещества, т.к. они могут повредить корпус устройства.
- Не подвергайте устройство воздействию воды.
- Нельзя создавать помехи вентиляции, закрывая предметами вентиляционные отверстия, например, газетой, скатертью, шторами, и т.д.
- Нельзя ставить на прибор предметы, наполненные водой, например, вазу.
- Запрещается подвергать батареи (аккумуляторный блок или встроенный аккумулятор) чрезмерному нагреванию, такому как прямые солнечные лучи, огонь и т.п.
- Нельзя располагать около прибора источники открытого пламени, например, зажженные свечи.

# **Обращение с проигрывателем CD и дисками СD**

- Линзы проигрывателя CD трогать запрещается!
- Внезапные изменения окружающей температуры могут привести к образованию конденсации и линзы вашего проигрывателя CD могут запотеть.В этом случае проиграние CD невозможно.Не пытайтесь протереть линзы; оставьте устройство в теплом окружении до тех пор,пока влага не испариться.
- Пользуйтесь только цифровыми аудио CD.
- Крышка отделения CD всегда должна быть всегда закрытой, чтобы в отделение CD не попадала пыль. Для чистки пользуйтесь мягкой сухой тряпкой.
- Для того, чтобы достать CD из его футляра, при извлечении CD следует нажать на его центральную ось. Всегда извлекайте CD только за края и складывайте CD в футляры после использования во избежание образования царапин и попадания пыли.
- Чистить диски CD следует по прямой линии, в направлении от центра к краям,с помощью мягкой,неворсистой тряпки.Не пользуйтесь средствами для чистки,т.к.они могут повредить диск.
- Никогда не пишите на CD и не приклеивайте на него этикетки.

# **Устранение неисправностей**

В случае неисправности перед тем, как обратиться в ремонтную мастерскую, проверьте приведенные ниже советы. Если вам не удалось устранить неисправность, проконсультируйтесь с вашим дилером или ремонтной мастерской.

**ПРЕДУПРЕЖДЕНИЕ: Не открывайте устройство, т.к. удару злектрическим током. Ни в коемслучае не пытайтесь отремонтировать устройство самостоятельно, т.к. это лишит вас гарантии.**

#### **Нет звука/энергии**

- Кнопка VOLUME не отрегулирована
- Отрегулируйте VOLUME
- Сетевой провод подсоединен ненадежно
- Подсоедините сетевой провод переменного тока соответствующим образом
- Батареи разрядились/батареи вставленынеправильно
- Вставьте (свежие) батарей правильно
- Компакт-диск содержит не аудио файлы
- Нажмите к или один или несколько раз для перехода к аудиозаписи компакт-диска.

#### **Дисплей не функционирует соответствующим образом / Нет реакции на нажатие ни одной из кнопок подсоедините его**

- Электростатический разряд
- Выключите устройство, отсоедините сетевой провод, а затем по истечении нескольких секунд снова

#### **Надпись** no **на дисплее**

- Установлено на режим USB.
- Для выбора режима CD нажмите **CD**.
- CD не вставлен
- вставьте CD
- CD сильно поцарапан/загрязнен
- Замените/почистите CD (см. «Уход»)
- Лазерные линзы запотели
- Подождите, пока влага с линз испарится
- CD-R (Записываемый компакт-диск) пуст или его запись не завершена / Установлен CD-RW (перезаписываемый компакт-диск)
- Используйте только CD-R (записываемые компакт-диски) с завершенной записью или обычные аудио компакт-диски

#### **Примечания:**

**Компакт-диски, зашифрованные некоторыми компаниями с помощью технологий защиты авторских прав, могут не воспроизводиться на этом изделии.**

#### **CD перепрыгивает через звуковые дорожки**

- CD поврежден или загрязнен
- Замените или почистите CD
- Включены функции shuffle или program
- Выключите функции shuffle/program

#### **Прерывистое звучание при проигрывании файла MP3**

- *–* Файл MP3 создан с уровнем сжатия, превышающим 320 кбит/с
- Используйте более низкий уровень сжатия или запишите файлы компакт-диска в формате MP3
- *–* CD сильно поцарапан или загрязнен
- Замените/почистите CD

#### Примечания: *WMA-файлы с DRM-защитой компьютера не* используются.

#### **Устройство USB на AZ1834 не воспроизводится**

- Не установлен режим USB.
- Для выбора режима USB нажмите **USB**.
- Кабель не плотно подключен к порту USB AZ1834
- Снова подключите устройство и убедитесь, что оно включено.
- Устройство не поддерживается AZ1834 или формат файла, хранящегося на устройстве, не поддерживается AZ1834.
- Используйте совместимое устройство/ формат аудио файлов.

# **Информация по охране окружающей среды**

Упаковка не содержит излишних упаковочных материалов. Мы попытались сделать все возможное для того, чтобы можно было легко разделить упаковку на три материала: картон (коробка), расширяющийся полистирол (буфер) и полиэтилен (мешки, защитная пена).

**Ваше устройство изготовлено из материалов, которые могут быть вторично использованы при условии, что разборка выполняется специализированным предприятием. Просим вас соблюдать постановления местных властей относительно выброса упаковочных материалов, разрядившихся батарей и вышедшего из употребления оборудования.**

### **Утилизация старого устройства**

Ваше устройство спроектировано и изготовлено из высококачественных материалов и компонентов, которые можно утилизировать и использовать повторно.

Если товар имеет символ с зачеркнутым мусорным ящиком на колесах, это означает, что товар соответствует Европейской директиве 2002/96/EC.

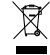

Ознакомьтесь с местной системой раздельного сбора электрических и электронных товаров. Соблюдайте местные правила.

Утилизируйте старые устройства отдельно от бытовых отходов. Правильная утилизация вашего товара позволит предотвратить возможные отрицательные последствия для окружающей среды и человеческого здоровья.

# **Технические характеристики**

**Энергопотребление......................15W Размеры (ширина x высота x глубина).......350 x 127 x 217 (mm) Вес.........................1.97 kg**

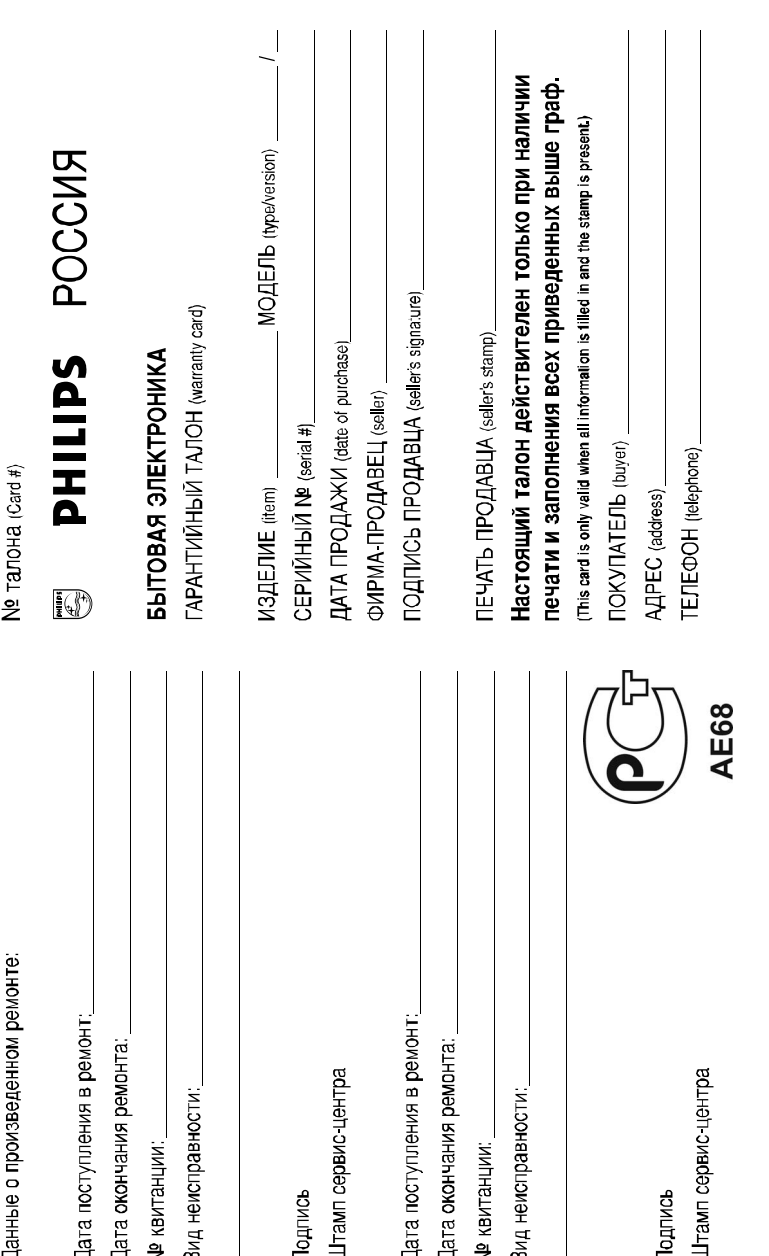

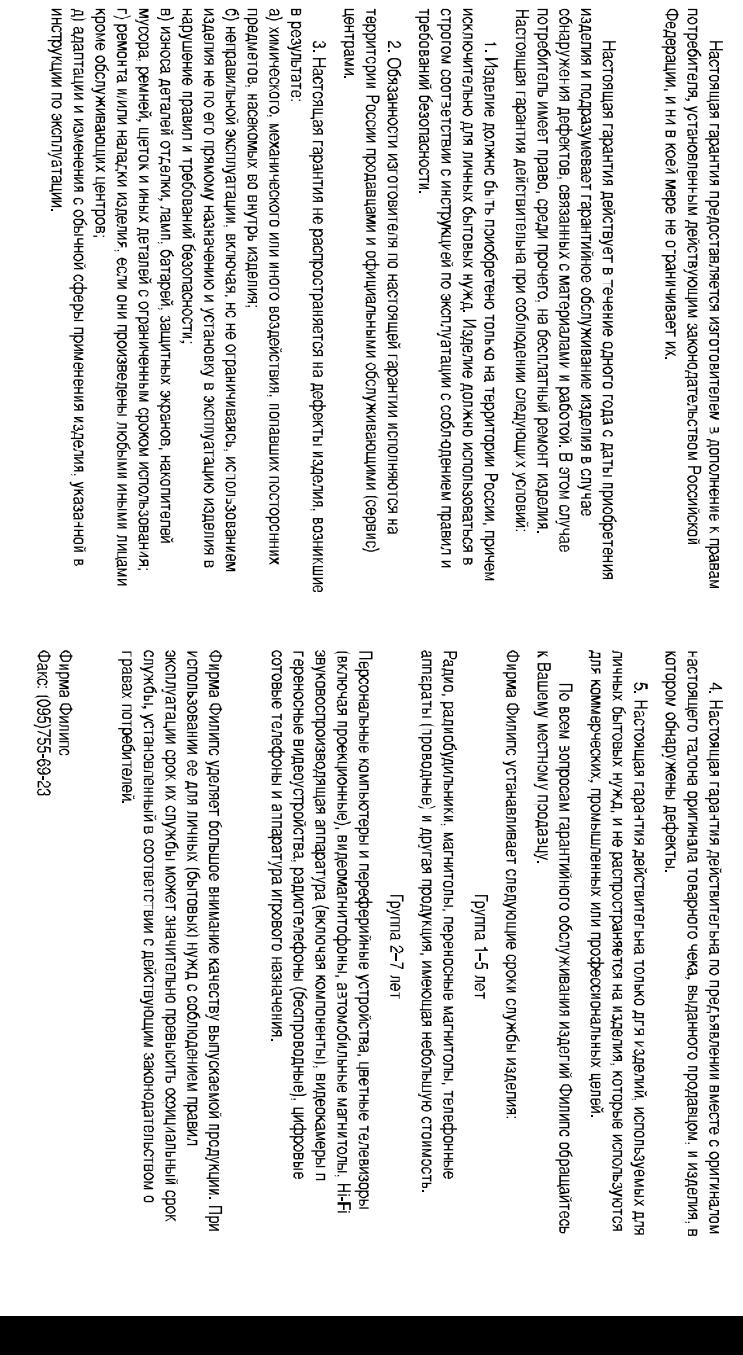

 $\frac{1}{1}$